**Hallo alle zusammen, ich habe immer noch das Problem mit dem Export-Import von Mails.**

## **Dieses Problem habe ich schon unter dem Thread**

**https://www.thunderbird-mail.de/forum/thread/78729-e-mails-exportieren-importieren-was-passiert-beim-export/?postID=427305#post427305 mal beschrieben, bin aber nicht weitergekommen**

Nach vielen Selbstversuchen weiß ich jetzt nicht mehr weiter und Bitte um einen guten Rat.

Also worum geht's?

Um mal die Export-/Import-Funktion zu testen, habe ich mir ein Testverzeichnis "**EMail-Exporte aus Thunderbird 30.01.2018**" angelegt.

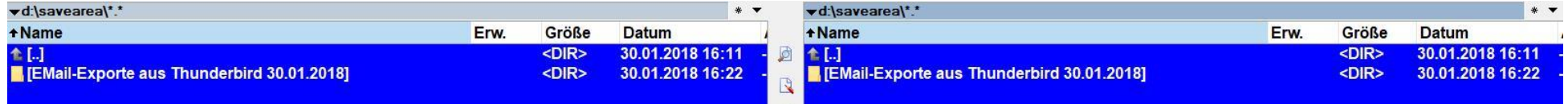

Jetzt habe ich meinen Ordner "Offene Vorgänge" aus Thunderbird heraus in dieses Testverzeichnis **exportiert**, und zwar nur exportiert - nichts gelöscht.

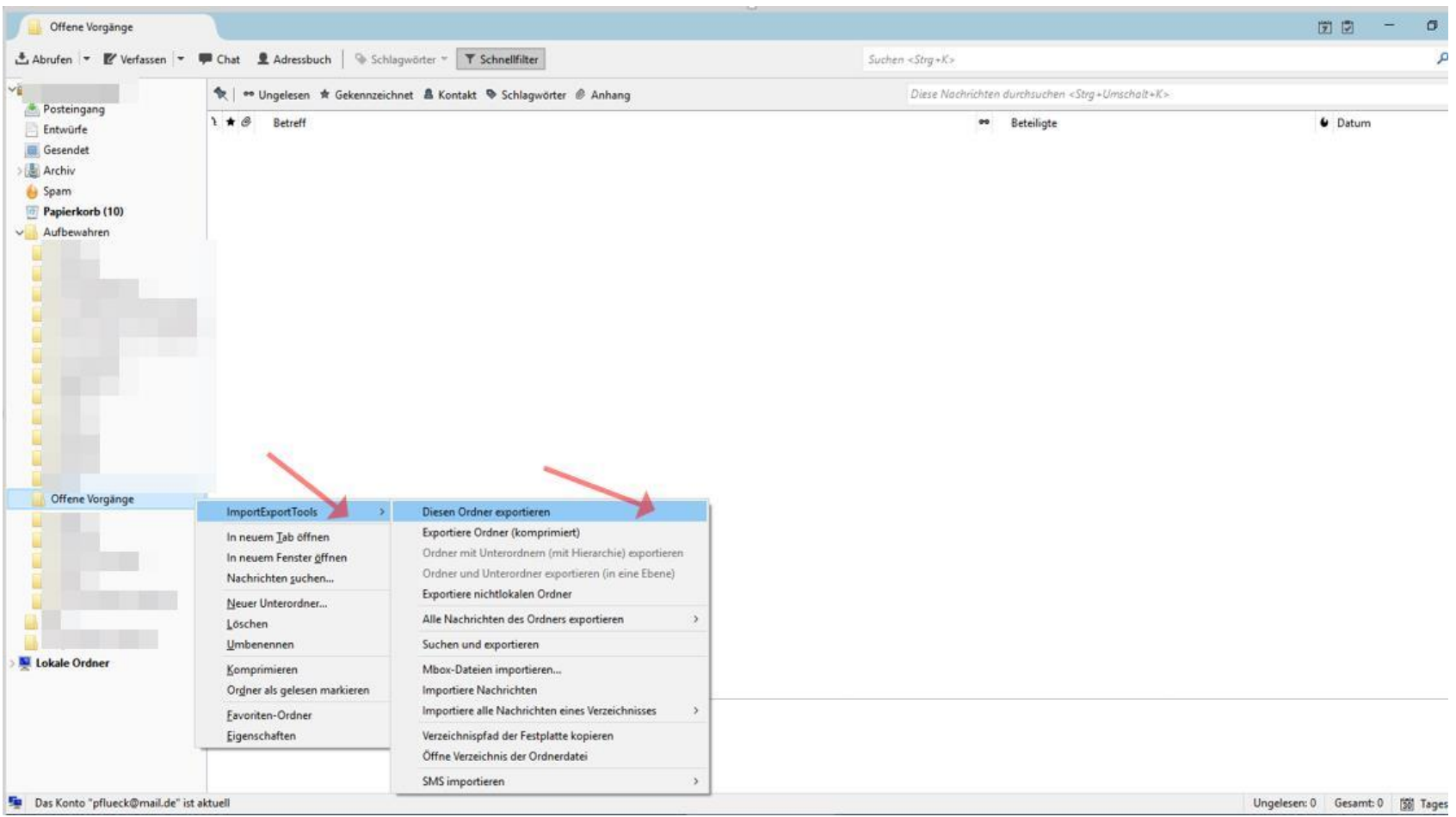

Dabei habe ich dann als Zielverzeichnis "**EMail-Exporte aus Thunderbird 30.01.2018**" angegeben.

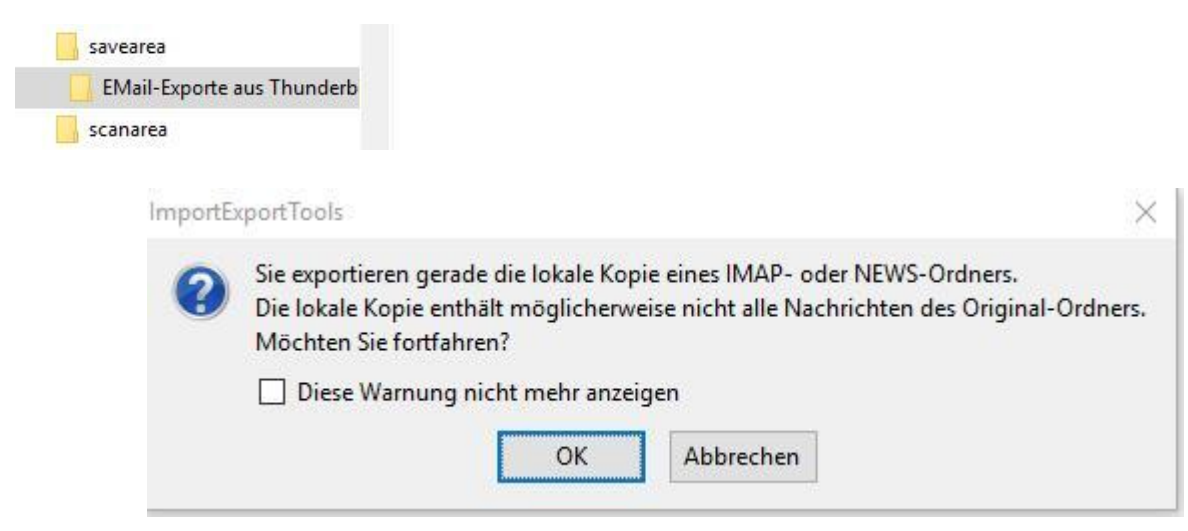

Hier mit OKweiter

Ergebnis:

Es wurde die Datei "offene Vorgänge" wie hier dargestellt) erzeigt. Diese Datei hat keine Dateinamen-Erweiterung.

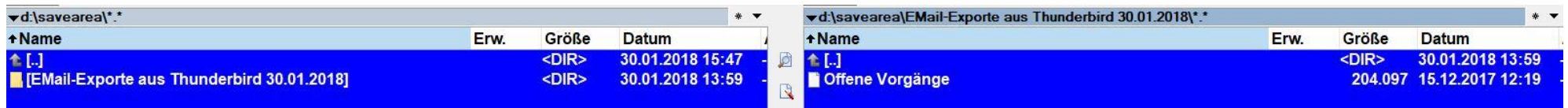

## Der Inhalt dieser Datei ist:

Offene Vorgänge - Editor  $\Box$   $\times$ Datei Bearbeiten Format Ansicht ? From - Fri Oct 6 13:20:06 2017 X-Mozilla-Status: 0001 X-Mozilla-Status2: 00000000 Return-Path: <> Delivered-To: Fred-Feuerstein@e.mail.de Received: from director01.mail.de ([10.0.121.145]) by dovecot11.mail.de (Dovecot) with LMTP id +nvGC0VnwllsPAAAQYqxfQ for <Fred-Feuerstein@e.mail.de>; Wed, 20 Sep 2017 15:04:05 +0200 Received: from localhost ([10.0.121.145]) by director01.mail.de (Dovecot) with LMTP id Q8VVCUVnwInwIwAAJHZycq : Wed. 20 Sep 2017 15:04:05 +0200 X-Original-To: Fred-Feuerstein@e.mail.de Authentication-Results: mxpostfix01.mail.de: spf=none (no SPF record) smtp.helo=vwp10342.webpack.hosteurope.de (client-ip=2a01:488:42:1000:5bfa:40ec::: helo=vwp1( Authentication-Results: mxpostfix01.mail.de; dmarc=none header.from=christopeit-sport.com Authentication-Results: mxpostfix01.mail.de; dkim=none; dkim-atps=neutral Received: from vwp10342.webpack.hosteurope.de (unknown IIPV6:2a01:488:42:1000:5bfa:40ec::1) by mxpostfix01.mail.de (Postfix) with ESMTP id F0E88A06D2 for <Fred-Feuerstein@e.mail.de>; Wed, 20 Sep 2017 15:04:04 +0200 (CEST) Received: from [2a01:488:42:1000:5bfa:40ec::] (helo=vwp10342.webpack.hosteurope.de) by mx01.mail.de with ESMTPS (eXpurgate 4.3.0) (envelope-from <>) id 59c26744-47db-fdfdfdfdfdfd012000000000000002010019-2a010488004210005bfa40ec00000000ead6-3 for <Fred-Feuerstein@e.mail.de>; Wed, 20 Sep 2017 15:04:04 +0200 Received: from p5098f4b3.dip0.t-ipconnect.de ([80.152.244.179] helo=remote.christopeit-sport.com); authenticated by vwp10342.webpack.hosteurope.de running ExIM with esmtpsa (TLS1.0:ECDHE\_RSA\_AES\_256\_CBC\_SHA1:256) id 1duefb-0003j5-Qt; Wed, 20 Sep 2017 15:04:04 +0200 Received: from SBS20112.top.local ([fe80::28b4:1f5:d75a:6d4b%10]) by SBS20112.top.local (ffe80::28b4:1f5:d75a:6d4b%101) with Microsoft SMTP Server id 14.03.0319.002; Wed, 20 Sep 2017 15:03:57 +0200 From: Info Christopeit Sport <Info@christopeit-sport.com> To: =?iso-8859-1?Q?Fred=FCck?=<Fred-Feuerstein@e.mail.de> Subject: Automatische Antwort: ~Fw: Ihr Paket von Top Sports Gilles wurde durch GLS zugestellt \* Kunden-Nr.: 7005553008 \* Versandpartner real, Direktverkauf Bestellnummer M677WE1 Thread-Topic: ~Fw: Ihr Paket von Top Sports Gilles wurde durch GLS ------------------------> und noch viele viele andere Datensätze dieser Art sind da drin

Die Emails scheinen also darin gelandet zu sein.

Nach dem Export ist mein Ordner "Offene Vorgänge" jetzt leer, obwohl ich ja nur exportiert und nichts gelöscht habe.

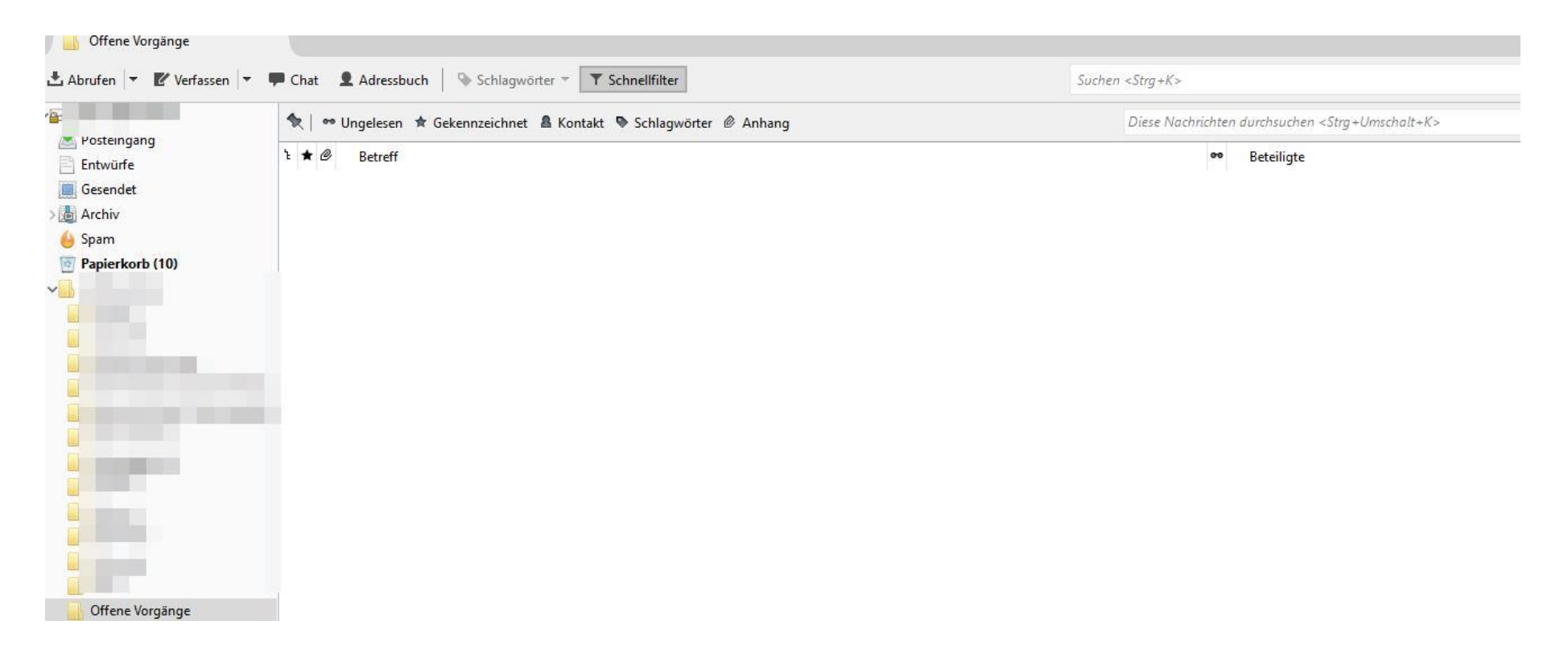

Na gut, habe ich mir gedacht - dann importierst Du die eben exportierten Mails wieder auf dem gleichen Weg, wie sie exportiert wurden:

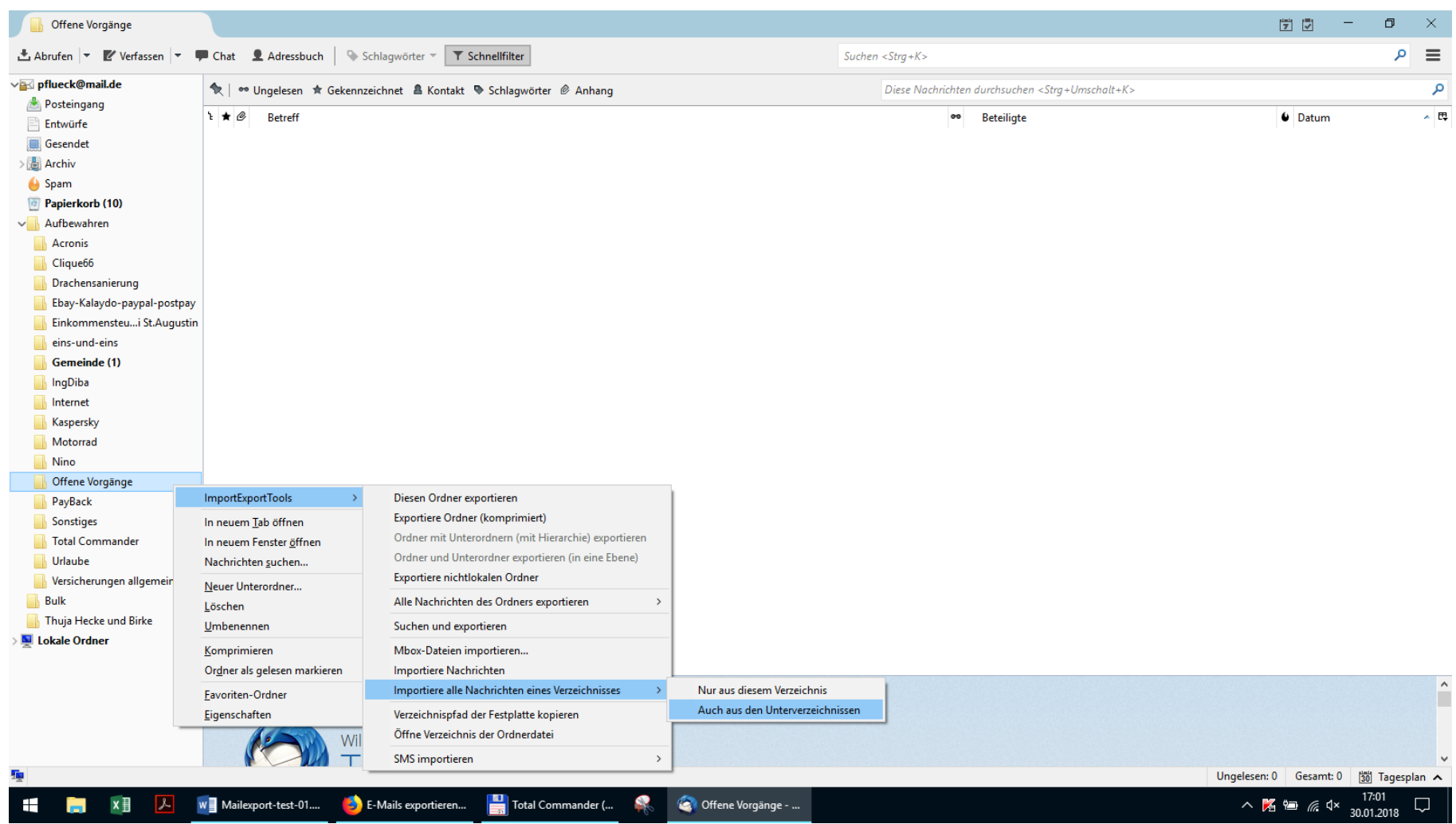

Und jetzt habe ich keine Möglichkeit mehr, meine Mails zu importieren, es wird mir keine Datei angezeigt.

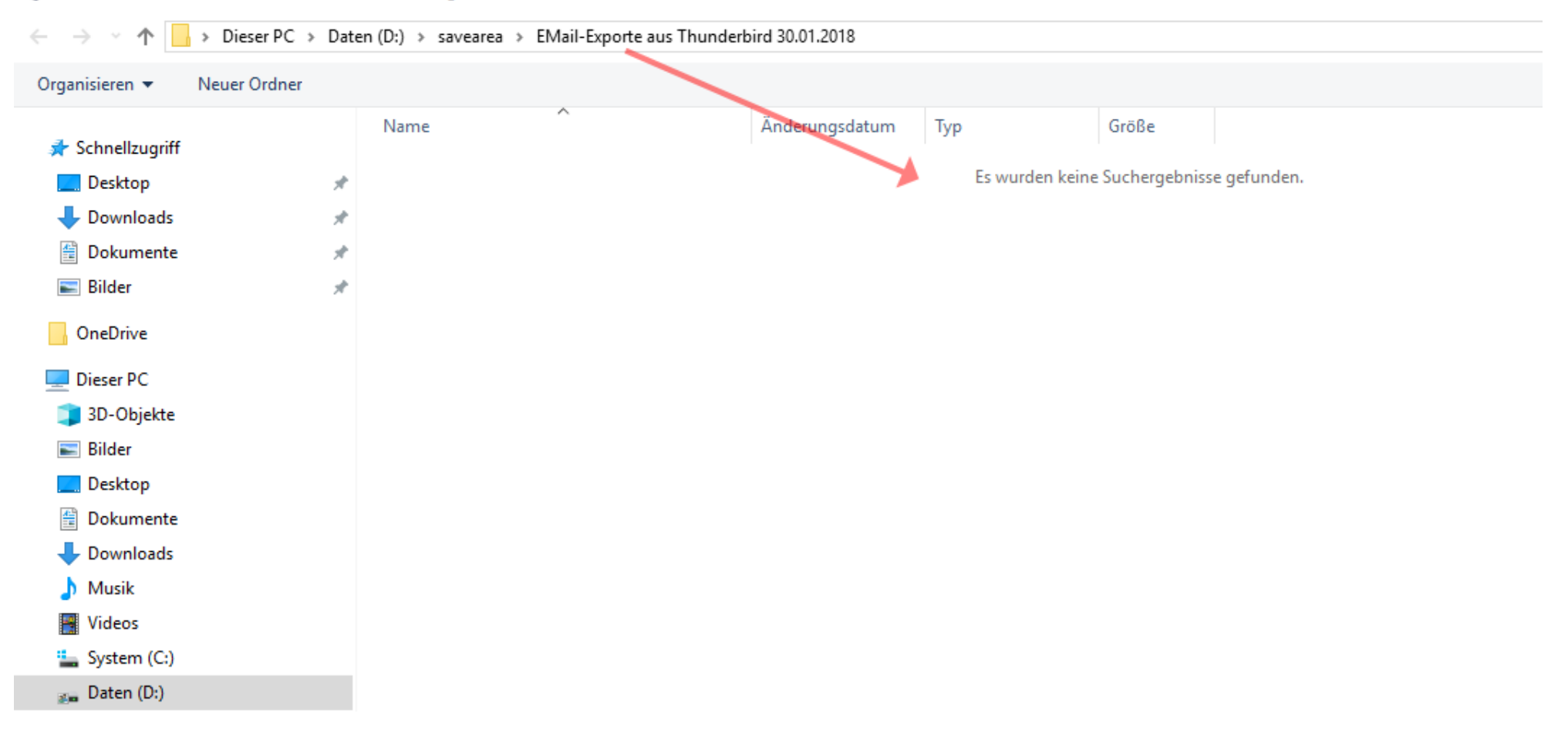

Wählen Sie das Verzeichnis, wo nach Mbox-Dateien gesucht werden soll

Wie kann ich denn jetzt meine Emails wieder in diesen Ordner importieren?

Wo habe ich denn da was falsch gemacht?

Kann ich die Datei

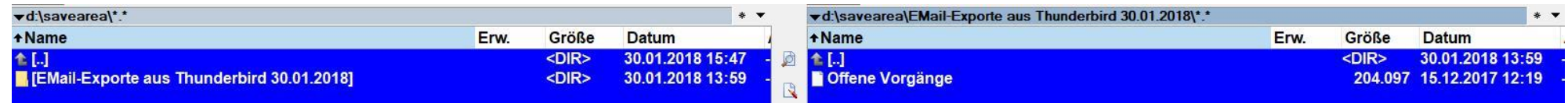

nicht irgendwie so umbenennen, dass TB sie zum Import akzeptiert?

Auch diese Hilfe:

https://www.thunderbird-mail.de/lexicon/entry/91-mbox-mailbox-format-vermeidung-von-problemen/

hat mich nicht weitergebracht.

Danke für jeden Tipp

Fred